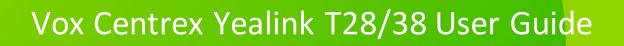

Author: Dale Ellwood

Department: Vox Telecom R&D

Date: September 2014

# **TABLE OF CONTENTS**

| Handset Description         | Page 2  |
|-----------------------------|---------|
| Keypad Lock                 | Page 5  |
| Directory                   | Page 5  |
| Adding an Entry             | Page 5  |
| Edit or Delete an Entry     | Page 5  |
| Black List                  | Page 5  |
| Dialling from Directory     | Page 6  |
| Making a Call               | Page 6  |
| Placing call on Hold        | Page 6  |
| Making 2 <sup>nd</sup> Call | Page 6  |
| Answering a call            | Page 6  |
| Denying an Incoming Call    | Page 7  |
| Call History                | Page 7  |
| Do Not Disturb (DND)        | Page 7  |
| Call Pick Up                | Page 7  |
| Call Forwarding             | Page 7  |
| Call Waiting                | Page 8  |
| Call Transfer               | Page 8  |
| Blind Transfer              | Page 8  |
| Blind Transfer              | Page 8  |
| 3 Way Conference            | Page 9  |
| Voicemail                   | _       |
| Customer Self-Care          | Page 11 |

# **Handset Description**

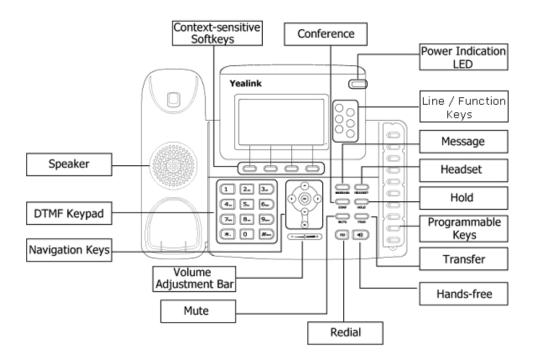

## The DTMF numeric keypad

- Entry of digits only (e.g., when dialling a phone number)
- Typing in letters and digits.

### **The Power Indication LED**

- ☐ On: the phone is powered.
- ☐ Off: the phone is not powered.

### **Line/Function soft keys**

- ☐ 3x Line buttons for making simultaneous call.
- ☐ Call Pick Up: used to pick up calls ringing on other extensions.
- ☐ Call Park: used for parking calls on the system.
- ☐ Message: used for accessing the Instant Message feature.

### **Programmable Keys**

Used for various functions such as Busy Lamp Fields (BLF), features and speed dials. These are pre-programmed by the system administrator but can be changed via the "Menu" key on the handset.

## **Navigation Keys**

Use the navigation keys to navigate in the display menus and confirm/cancel actions.

| Cancel | Up | Down | Left                                           | Right        | Confirm |
|--------|----|------|------------------------------------------------|--------------|---------|
| ×      |    |      | (a) (b) (c) (c) (c) (c) (c) (c) (c) (c) (c) (c | (1) (QK) (P) | OK      |

The audio device control keys can perform the following actions:

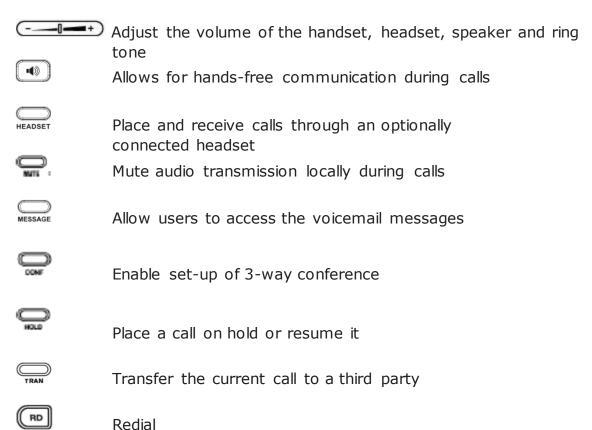

# **Programmable Keys LED Instruction**

| LED Status   | Description                                                   |
|--------------|---------------------------------------------------------------|
| Steady Red   | Busy                                                          |
| Blinking Red | Ringing                                                       |
| Off          | The phone is in idle status whatever registered /unregistered |

## **Icon Instruction**

The IP Phone displays different kinds of icons on its LCD; you can refer to the following for their meanings:

| •            | Flashes when the internet is disconnected |
|--------------|-------------------------------------------|
|              | Account register failed                   |
| <b>&amp;</b> | Account registering                       |
| 8            | Account register successful               |
| ~            | Missed Calls                              |
| `            | Call in                                   |
| _            | Call out                                  |
|              | Call Forward                              |
| Ab3          | Input Method: all letters and numbers     |
| 123          | Input Method: numbers                     |
| abc          | Input Method: letters in lower case       |
| ABC          | Input Method: letters in upper case       |
| <u> </u>     | Call mute                                 |
| Φ            | Call hold                                 |
| 00           | Voicemail                                 |
| $\boxtimes$  | SMS                                       |
| *[+          | Call forward                              |
| DND          | Do not disturb                            |
| AA           | Auto answer                               |
|              | In handset mode                           |
| 0            | In headset mode                           |
|              |                                           |

# Keypad Lock To lock the keypad: □ Long Press the # key ☐ The icon will be displayed on the top right corner of the idle screen. To unlock the keypad: ☐ Press any key, enter the PIN and press OK. "Default PIN is 1122" To change the default PIN: □ Press MENU->Settings->Basic Settings->Phone Unlock Pin ☐ Enter the current Pin. "Default = 1122" ☐ Use the navigation key to scroll down. ☐ Enter the new Pin ☐ Use the navigation key to scroll down. □ Confirm the new PIN. □ Press **OK Directory:** Adding an entry □ Press Directory-> Local Directory-> Contacts-> Ok ☐ Press **Add** soft key; enter the Name, Office/Mobile number of the contact from the keypad. Use the 123 soft key to select between numeric and upper/lower case alphanumeric modes. ☐ Press Save soft key to add the contact or Cancel soft key to cancel the change.

### **Edit or Delete an entry**

| Press Directory-> Local Directory->Contacts->Ok.                             |
|------------------------------------------------------------------------------|
| Use the navigation key to highlight the entry you want to edit or delete.    |
| Press the <b>Option</b> soft key.                                            |
| To delete the entry select <b>Delete</b> and press <b>OK</b> .               |
| To edit the entry, select <b>Detail</b> , make the desired changes and press |
| Save.                                                                        |
| Press Cancel soft key to return to the Directory.                            |

#### **Black List**

Callers added to the Black List will go straight to your voicemail.

| Dialling from the Directory |                                                                                                    |  |
|-----------------------------|----------------------------------------------------------------------------------------------------|--|
|                             | Press <b>Directory-&gt; Local Directory-&gt;Contacts-&gt;Ok</b> .  Use the navigation key to highlight the entry you want dial.  Press the <b>Send</b> or <b>OK</b> button.                                                                                                    |  |
| Mal                         | king a call                                                                                                    |  |
| To ma                       | ake a phone call:                                                                                                    |  |
|                             | Pick up the handset, cicon will be showed in the idle screen.  Press the Speaker button, icon will be showed in the idle screen.  Press the Headset button if the headset is connected to the Headset Port in advance. The icon will be showed in the idle screen.                                                                                                    |  |
|                             | You can also dial the number first, and then choose the method you se to speak to the other party.                                                                                                    |  |
| Plac                        | cing a Call on Hold                                                                                                    |  |
|                             | While on an active call, press the <b>Hold</b> button.  To retrieve the held call, press the <b>Resume</b> button.                                                                                                    |  |
| Тоа                         | ctive a 2 <sup>nd</sup> or 3 <sup>rd</sup> call:                                                                                                    |  |
|                             | Place the 1 <sup>st</sup> call on <b>Hold</b> . Select another <b>Line Key</b> . Dial the number and press <b>Send</b> or <b>OK</b> . To toggle between two calls on hold press <b>SWAP</b> . Toggle between 3 held calls by pressing the associated line button or use the navigation button and press <b>Resume</b>                                                                                                    |  |
| Ans                         | wering a call                                                                                                    |  |
| Ansv                        | vering an incoming call                                                                                                    |  |
|                             | If you are not on an active call, lift the handset, press the <b>Speaker</b> button/ <b>Answer</b> soft key to answer using the speakerphone or press the <b>Headset</b> button to answer using the headset.  If you are on an active call, press the <b>Line key</b> to answer the 2 <sup>nd</sup> call.  This will place the 1 <sup>st</sup> call on Hold and you can toggle between the calls by pressing the associated <b>Line button</b> . |  |

Note: During the conversation, you can alternate between Headset, Handset and Speakerphone by pressing the corresponding buttons or picking up the handset.

| Jeny   | ing an incoming call                                                                                                    |
|--------|----------------------------------------------------------------------------------------------------|
|        | Press <b>Reject</b> soft key to send the call to your voicemail.  Press <b>Forward</b> to redirect the call to another destination, enter the destination and press <b>Send</b> .                                                                                                    |
| Call   | <i>History</i>                                                                                                    |
| Го ас  | cess the handset call logs                                                                                                    |
|        | Press the <b>History</b> soft key.  Use the navigation button to scroll to <b>All Call</b> , <b>Dialled Calls</b> , <b>Received Calls</b> , <b>Missed Calls</b> or <b>Forwarded Calls</b> .  Use the navigation key to select an entry.  Press <b>Send</b> to dial the number.  Press <b>Options</b> to check the detail of the call, add it to the phone book or black list or to delete the entry. |
| DNL    | O (Do Not Disturb)                                                                                                    |
| Vote:  | All calls will be directed to your voicemail when DND is active.                                                                                                    |
|        | Press <b>DND</b> soft key to active DND Mode and the display shows: icon. Press <b>DND</b> soft key again to deactivate DND mode.                                                                                                    |
| Call   | Pick Up                                                                                                    |
|        | Press the flashing BLF Button.  To answer a call ringing at another extension in the same pickup group, dial *78, use the GPickup softkey or press the Pick Up button if configured.  To answer a call ringing at another extension not in the same pickup group, dial *78 + extension number or use the DPickup softkey                                                                             |
| Call   | Forwarding                                                                                                    |
| e.g. a | eature allows you to forward an incoming call to another phone number nther extension, a group or an external number. When call forwarding is the display showed the icon is displayed in the screen.                                                                                                    |
| The fo | ollowing call forwarding events can be configured:                                                                                                    |
|        | Cancel: Call forwarding is deactivated.  Always: All incoming calls are immediately forwarded.  Busy: Incoming calls are forwarded when the phone is busy. (Note; for this feature to work. Call Waiting must be deactivated on the handset)                                                                                                    |

|       | <b>No Answer</b> : Incoming calls are forwarded when the phone is not answered after a specific period.                                                                                                    |
|-------|----------------------------------------------------------------------------------------------------|
| Тос   | onfigure Call Forwarding                                                                                                    |
|       | Select: Menu->Features->Call Forward.  Select the type of forward you want.  Use the navigation key to Enable or Disable the forward.  Use the down Navigation key and enter the phone number you want to forward your calls to.  Press Save to save the changes.  When selecting No Answer forward, enter the time, in seconds that the handset should ring before forwarding the call.  Once the forward has been configured you can toggle the forwarding feature on and off by pressing the TRAN button while the phone is in idle state. |
|       | By default all calls will divert to your voicemail if not answered after cific time.                                                                                                    |
| Call  | Waiting                                                                                                    |
|       | call feature allows your phone to accept other incoming calls to an extension dy in an active call.                                                                                                    |
| Тое   | nable/disable Call Waiting:                                                                                                    |
|       | Select Menu->Features->Call Waiting.  Use the navigation keys or Disable/Enable soft key to active/inactive call waiting.  Use the navigation key to select if a Tone is played while call waiting is active.  Press Save soft keys to save the changes.                                                                                                    |
| Call  | Transfer                                                                                                    |
| Blind | l Transfer                                                                                                    |
|       | Press <b>Tran Button</b> or <b>Transfer</b> soft key during the active conversation, the call will be on hold.  Dial the extension or telephone number.  Press the <b>Tran Button</b> or <b>Transfer</b> soft key.                                                                                                    |
| Atte  | nded Transfer                                                                                                    |
|       | Press <b>Tran Button</b> or <b>Transfer</b> soft key during the active conversation, the call will be on hold.  Dial the extension or telephone number and press <b>OK</b> .                                                                                                    |

|       | Wait for the 3 <sup>rd</sup> party to answer and announce the call.  Press the <b>Tran Button</b> or <b>Transfer</b> soft key.                                                                                                    |
|-------|----------------------------------------------------------------------------------------------------|
| 3-w   | ay Conference                                                                                                    |
| To es | tablish a conference:                                                                                                    |
|       | Press the <b>Conf</b> soft key during an active call.  The first call is placed on hold.  Dial the number to conference in and press the <b>Send</b> soft key or <b>OK</b> button.  Wait for the 2 <sup>nd</sup> party to answer.  Press the <b>Conf</b> soft key.  Hang up to disconnect all parties. |

# Voicemail

# Setting up your voicemail

| -      | ing up your voiceman                                                                                                    |
|--------|----------------------------------------------------------------------------------------------------|
| Dial * | 98 or dial your extension number.                                                                                                    |
| You v  | vill be directed to the Main Menu of your mailbox.                                                                                                    |
|        | Select Option 1 to listen to your messages. Select Option 3 for personal options. Exit press *                                                                                                    |
| Pers   | onal Options                                                                                                    |
|        | Press 2 for admin options                                                                                                    |
|        | <ul> <li>Press 1 to change your password. (default is 777)</li> <li>Press 3 to change the prompt level.</li> <li>Press 4 to toggle date and time announcement on or off.</li> <li>Press 6 to toggle auto play on or off.</li> </ul>     |
|        | Press 3 for personal greetings.                                                                                                    |
|        | <ul> <li>For extended absence greeting press 1.</li> <li>For personal greeting press 2.</li> <li>To record your name press 3.</li> </ul>                                                                                                |
| Retr   | ieving Voicemail Messages                                                                                                    |
|        | When messages are left in your mailbox, the message lamp will come on and the display will indicate that you have a new voice message. To access your mailbox press the <b>Message</b> button or the <b>Connect</b> soft key.  Press 1. |
| Whil   | e listening to voicemail messages:                                                                                                    |
|        | Press any digit to skip to the end of the message.  To replay the message press 4  To delete the message press 7  To save the message press 9                                                                                           |

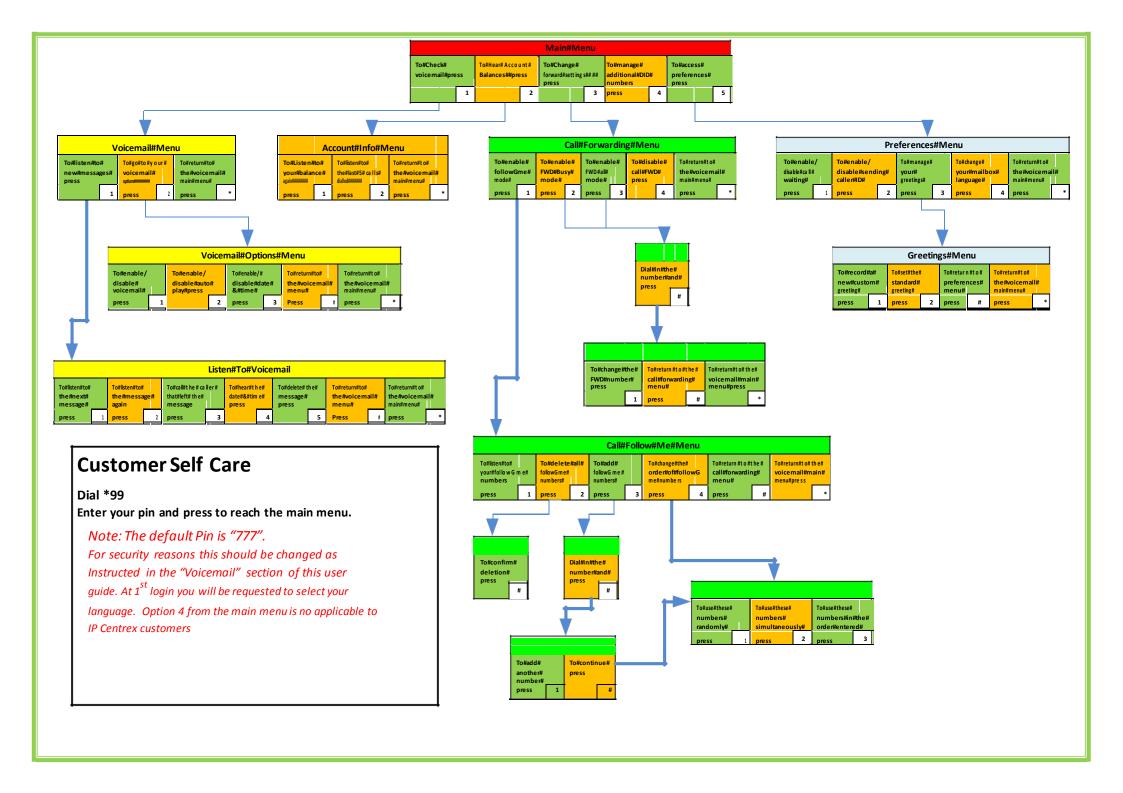